# **Recording with Blink500 Pro Wireless Microphone System for iPhone**

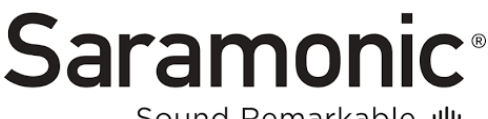

Sound.Remarkable.

**IN THE BOX: 2x transmitter windscreens, 2x wired lav mics, 1x USB-A to Micro-USB charge cable for transmitters, 1x charge case for transmitters with 2x transmitters & 1x Lightning receiver** 

**Note\* If you have a USB-C phone, change lightning references to USB-C.** 

#### **OUTSIDE HARDWARE ITEMS NEEDED: iPhone with lightning port, Wired Headphones**

### **SOFTWARE NEEDED: Voice memos, Voice record 7 (recommended), report-it (if you want to use for live report for newscast)**

Note\* To monitor audio while recording you must use wired headphones with the Saramonic lightning receiver. Bluetooth headphones can be used to listen to the playback with the receiver still plugged in, but Bluetooth headphones cannot monitor while recording, **USE WIRED HEADPHONES.**

**Note\* You must remove your phone's case in order to make sure the receiver can fully plug into your phone**

- **1.** To access the transmitters and receivers inside the charging case, you must push the open button and lift the cover. It will not open unless the open button is pushed.
- **2.** Remove the lightning receiver from the charge case, plug the receiver directly in your iPhone. Your phone will ask to be unlocked to access the accessory. There is no other action required to set it up, once it is plugged into your phone and you unlock it, the receiver is recognized as your microphone.
- **3.** Remove the transmitter from the charge case. Looking at the LCD screen on the right side of transmitter there is a single button. This is the power/mute button. To turn the transmitter on hold this button down for a few seconds. To turn it off hold it down for a few seconds. The LCD screen will display information if on and display nothing if off. When the receiver and transmitter are connected there will be a solid blue light on the receiver connected to your phone. To mute the microphone quick press the same button. We do not recommend muting the microphone. If the transmitter is not on and

the receiver is plugged in to your phone and you begin recording, nothing will record including your phone's own microphone. The transmitter must be turned on.

- **4.** Once ready, you can directly clip the transmitter on your subject and begin recording on your phone. If you want/need windscreen, line-up windscreen clips with top of transmitter push windscreen into transmitter and twist to right to lock it in place. You do not need to use a lot of force. Do the reverse to take it out. To use the lav mic, take lav mic and plug in to mic input on top of transmitter, use as normal.
- **5.** Once done with recording, stop recording turn transmitter off and place everything back in charge case as found, close case. Put extra cables back in bottom of box and then put charge case back in box.

## **Extra information:**

- **A.** The receiver and transmitter are already paired and connected. You do not have to pair them. IF for some reason they are not connected reference the instructions within the box or contact the CAGE.
- **B.** IF the charge case needs to be charged it requires a USB-C cable to plug into the back of the case and charge. Blue Lights on the front of case will indicate the battery live.

#### **Recording in Mono or Stereo:**

You'll notice that on the bottom of the receiver connected to your phone there is a switch with a 'M' and a 'S'. These stand for mono and stereo.

#### **MONO:**

If you are only using one transmitter, make sure the button on the bottom of the receiver in your phone is set to 'M' this will give you the cleanest audio and will make it is easy to edit in audition.

#### **Stereo:**

If you are using both transmitters to record two subjects, like yourself and an interviewee, have the button on the bottom of the receiver in your phone is set to 'S'.

Follow the pictures below in order to edit your stereo track…

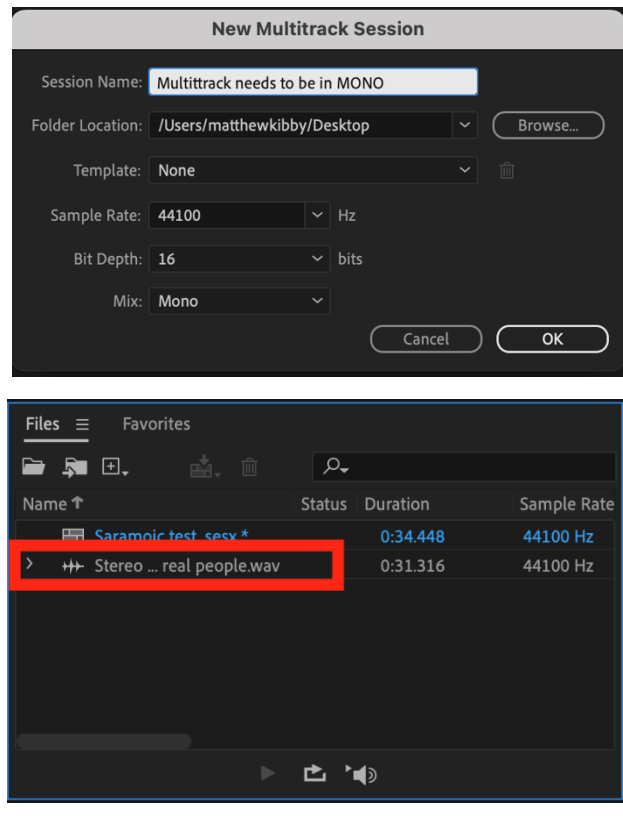

#### Favorites Files  $\equiv$  $\sqrt{2}$ 自身田 Name <sup>T</sup> Status | Duration Sample Rate Saramoic test .sesx \*  $0:34.448$ 44100 Hz 0:31.316 44100 Hz ++ Stereo ... real people.wav  $1:$  Left 2: Right □ 句

**NOTICE: MIX IS SET TO MONO** 

Import your audio into audition.

Use the drop-down arrow in order to see each individual channel.

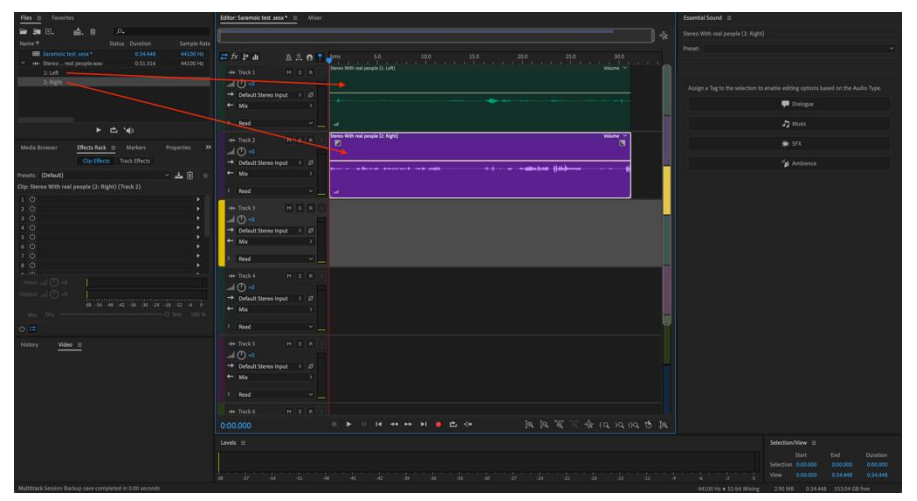

Drag each individual channel into its own track. This will let you edit each subject individually.